Автономная некоммерческая профессиональная образовательная организация «Образовательные технологии «Скилбокс (Коробка навыков)»

#### УТВЕРЖДАЮ

директор АНПОО «Образовательные технологии

«Скилбокс (Коробка навыков)»

#### Д. Р. Халилов

 $\_$ 

 ДОКУМЕНТ ПОДПИСАН ЭЛЕКТРОННОЙ ПОДПИСЬЮ

Сертификат: 02E697C700C8B0E59B4F2C0A0DCDC061A3 Владелец: ХАЛИЛОВ ДЖАМАЛЭДДИН РУФЕТОВИЧ Действителен: с 28.11.2023 до 28.02.2025

# **РАБОЧАЯ ПРОГРАММА ПРОИЗВОДСТВЕННОЙ ПРАКТИКИ**

по профессиональному модулю

# **ПМ.08 Разработка дизайна веб-приложений**

образовательной программы «Fullstack-разработка» среднего профессионального образования – программы подготовки специалистов среднего звена по специальности 09.02.07 Информационные системы и программирование

Квалификация выпускника: разработчик веб и мультимедийных приложений

Форма обучения: очно-заочная

# **СОДЕРЖАНИЕ**

- 1. ПАСПОРТ ПРОГРАММЫ ПРОИЗВОДСТВЕННОЙ ПРАКТИКИ
- 2. СТРУКТУРА И СОДЕРЖАНИЕ ПРОИЗВОДСТВЕННОЙ ПРАКТИКИ
- 3. УСЛОВИЯ РЕАЛИЗАЦИИ ПРОИЗВОДСТВЕННОЙ ПРАКТИКИ
- 4. КОНТРОЛЬ И ОЦЕНКА РЕЗУЛЬТАТОВ ОСВОЕНИЯ ПРОИЗВОДСТВЕННОЙ ПРАКТИКИ

# **1. ПАСПОРТ ПРОГРАММЫ ПРОИЗВОДСТВЕННОЙ ПРАКТИКИ**

#### **1.1. Область применения программы производственной практики**

Программа производственной практики профессионального модуля ПМ.08 Разработка дизайна веб-приложений является составной частью программы подготовки специалистов среднего звена по специальности СПО в соответствии с ФГОС по специальности 09.02.07 Информационные системы и программирование в части освоения основного вида профессиональной деятельности "Разработка дизайна веб-приложений".

# 1.2. Цели и задачи программы производственной практики **требования к результатам освоения программы производственной практики**

В результате прохождения производственной практики студент должен освоить основной вид деятельности "Разработка дизайна веб-приложений" и соответствующие ему профессиональные компетенции.

### **1.2.2 Перечень профессиональных компетенций**:

ПК-8.1. Разрабатывать дизайн-концепции веб-приложений в соответствии с корпоративным стилем заказчика.

ПК-8.2. Формировать требования к дизайну веб-приложений на основе анализа предметной области и целевой аудитории.

ПК-8.3. Осуществлять разработку дизайна веб-приложения с учетом современных тенденций в области веб-разработки.

#### **1.2.3.Результаты прохождения производственной практики**

С целью овладения указанным видом профессиональной деятельности и соответствующими профессиональными компетенциями обучающийся в ходе освоения программы производственной практики должен:

**1. В соответствии с минимальными требованиями к результатам освоения вида деятельности "Разработка дизайна веб-приложений" по ФГОС:**

a. **Приобрести практический опыт в** разработке дизайна веб-приложений в соответствии со стандартами и требованиями заказчика; создании, использовании и оптимизировании изображений для веб-приложений; разработке интерфейса пользователя для веб-приложений с использованием современных стандартов.

b. **Уметь** создавать, использовать и оптимизировать изображения для веб-приложений; выбирать наиболее подходящее для целевого рынка дизайнерское решение; создавать дизайн с применением промежуточных эскизов, требований к эргономике и технической эстетике; разрабатывать интерфейс пользователя для веб-приложений с использованием современных стандартов.

c. **Знать** нормы и правила выбора стилистических решений; современные методики разработки графического интерфейса; требования и нормы подготовки и использования изображений в информационно-телекоммуникационной сети "Интернет" (далее - сеть Интернет); государственные стандарты и требования к разработке дизайна веб-приложений.

2. **В соответствии с Перечнем знаний, умений, навыков в соответствии со спецификацией стандарта демонстрационного экзамена КОД 1.4 раздел 3 "Графический дизайн веб-страниц",** специалист должен знать и понимать:

структуру и общепринятые элементы веб-страниц различных видов и назначений; вопросы, связанные с когнитивными, социальными, культурными, технологическими и экономическими условиями при разработке дизайна; основные принципы создания дизайна по предоставляемым инструкциям и спецификациям; основные принципы организации контента веб-приложения; основные правила выбора цвета, работы с типографикой и композицией; принципы и методы создания и адаптации графики для использования ее на веб-сайтах; правила поддержания фирменного стиля, бренда и стилевых инструкций; ограничения, которые накладывают мобильные устройства и разрешения экранов при использовании их для просмотра веб-сайтов; принципы построения эстетичного и креативного дизайна; современные стили и тенденции дизайна.

# **1.3. Количество часов на освоение программы производственной практики**

Программа производственной практики ПМ.08 Разработка дизайна веб-приложений рассчитана на прохождение студентами практики в объеме 100 часов.

Распределение разделов и тем по часам приведено в тематическом плане.

# **2. СТРУКТУРА И СОДЕРЖАНИЕ ПРОИЗВОДСТВЕННОЙ ПРАКТИКИ**

Практическая подготовка осуществляется в «ОТ «Скилбокс» на образовательной платформе https://go.skillbox.ru/ исключительно с применением дистанционных образовательных технологий и электронного обучения.

# **2.1. Объем производственной практики и виды производственной работы**

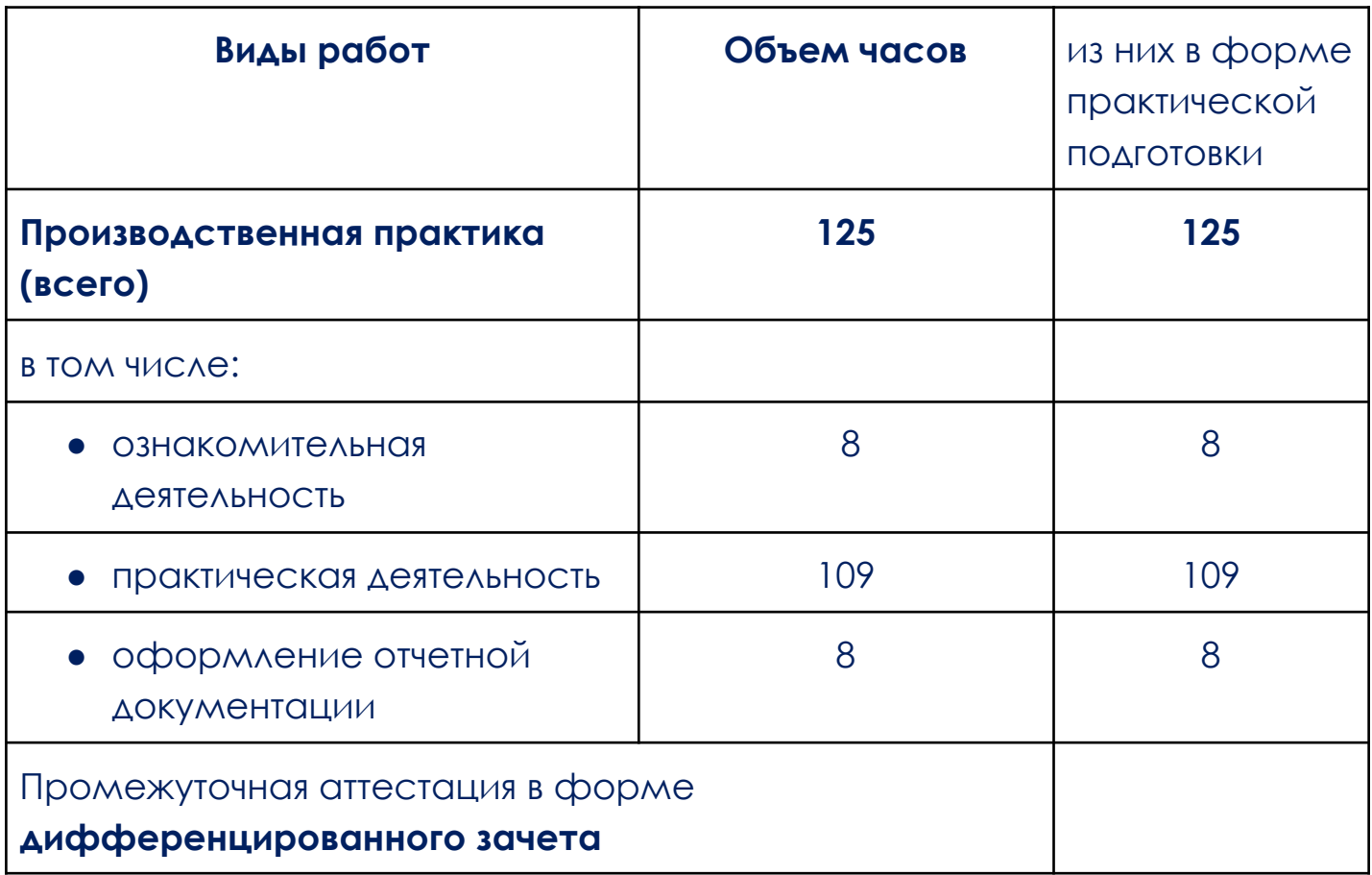

# **2.2. Тематический план и содержание производственной практики**

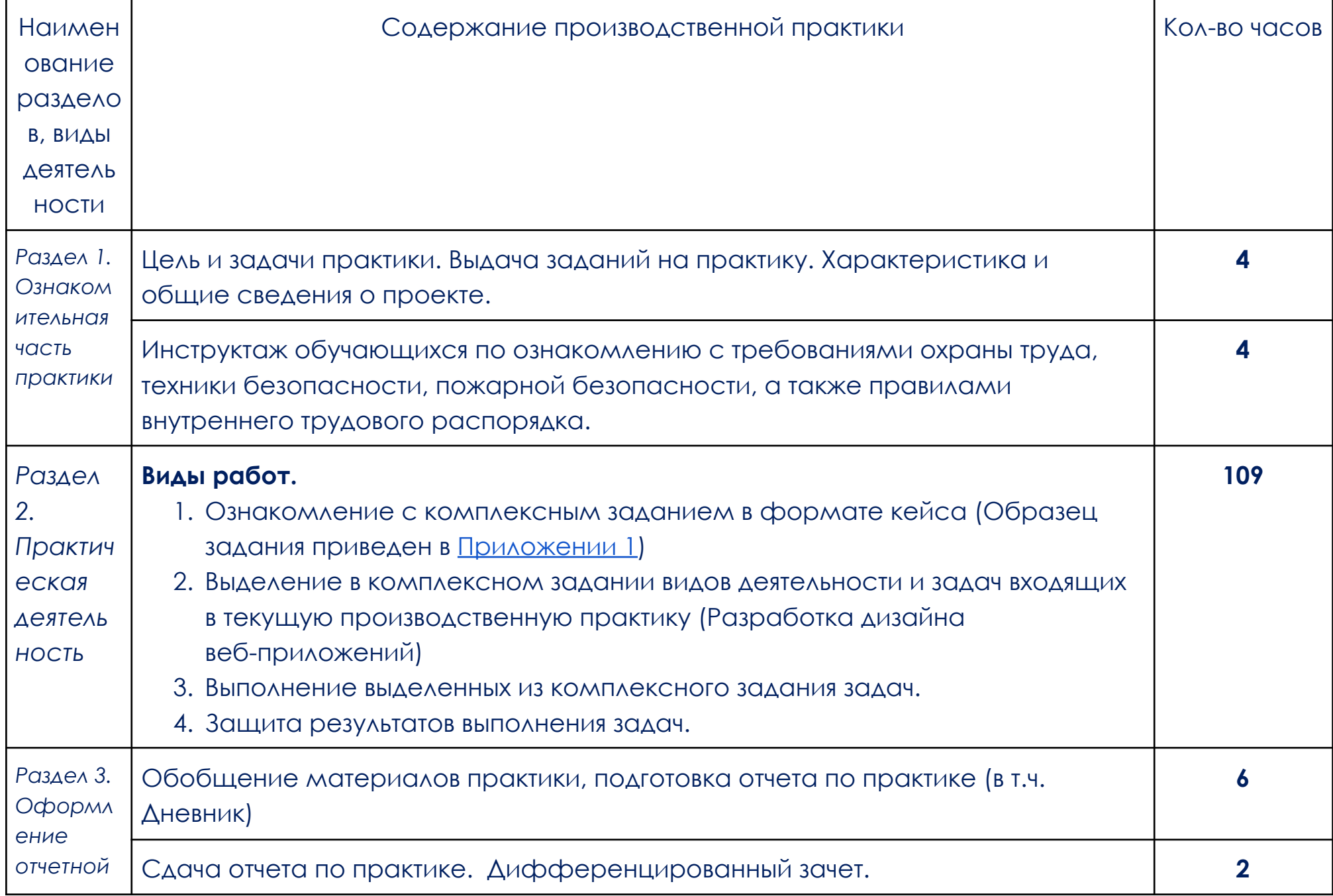

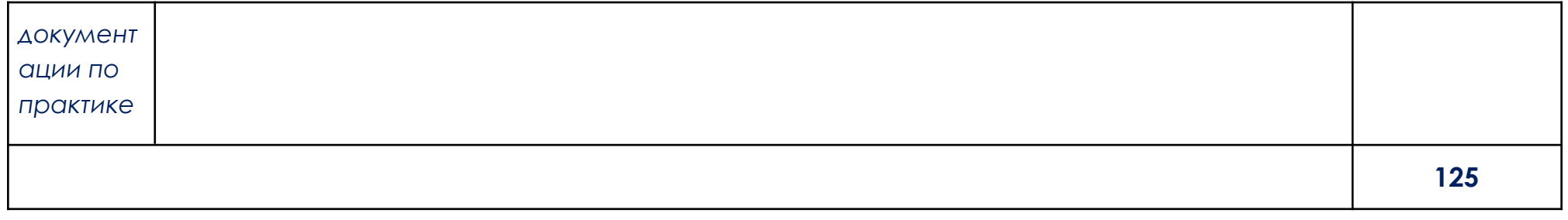

В соответствии с положением о практической подготовке обучающиеся:

- направляются на практику в соответствии с распорядительным актом образовательной организации;
- при направлении на практику обучающиеся получают установочные данные: цели и задачи практики, а также индивидуальное или групповое задание по освоению компетенций, соответствующих виду деятельности "Разработка дизайна веб-приложений";
- проходят инструктаж обучающихся по ознакомлению с требованиями охраны труда, техники безопасности, пожарной безопасности, а также правилами внутреннего трудового распорядка;
- в период практики выполняют полученное задание и оформляют отчет (форму отчета и конкретное задание обучающиеся получают при направлении на практику);
- по окончании практики обучающиеся защищают отчет о прохождении практики преподавателю.

# **3. УСЛОВИЯ РЕАЛИЗАЦИИ ПРОИЗВОДСТВЕННОЙ ПРАКТИКИ**

# **3.1. Требования к минимальному материально-техническому обеспечению**

Производственная практика проводится в АНПОО «Образовательные технологии «Скилбокс» (Коробка навыков)», а также в организациях по профилю специальности 09.02.07 Информационные системы и программирование на основе договоров, включая сетевые, заключаемых между «ОТ «Скилбокс» и этими организациями.

Практическая подготовка реализуется на основании договора о практической подготовке обучающихся № 14062023 от 14 июня 2023 года с Обществом с ограниченной ответственностью «ВК».

Производственную практику можно проводить как концентрированно, так и рассредоточено.

Оборудование организаций/предприятий должно включать индивидуальные персональные компьютеры.

1. Операционная система Windows, Linux, MacOs официально поддерживаемая разработчиком на момент прохождения практики

2. Браузер Google Chrome, версии последней на момент прохождения практики

3. Учетная запись Google

4. Офисный пакет Google Workspace

# **3.2. Информационное обеспечение обучения, организации и проведения производственной практики**

### **3.2.1 Нормативные акты:**

- Федеральный закон от 29.12.2012 № 273-ФЗ "Об образовании в Российской Федерации"

- Приказ Министерства науки и высшего образования Российской Федерации № 885, Министерства просвещения Российской Федерации № от 390 05.08.2020 "О практической подготовке обучающихся". (Зарегистрирован в Минюсте Российской Федерации 11.09.2020 № 59778)

- федеральный государственный образовательный стандарт среднего профессионального образования по профессии 09.02.07 Информационные системы и программирование.

- Положение о формах, периодичности и порядке проведения текущего контроля успеваемости и промежуточной аттестации обучающихся «ОТ «Скилбокс».

# **3.2.2 Перечень рекомендуемых учебных изданий, Интернет-ресурсов, дополнительной литературы.**

3.2.2.1. Основные электронные издания (электронные ресурсы)

- 1. Немцова, Т. И. Компьютерная графика и web-дизайн : учебное пособие / Т.И. Немцова, Т.В. Казанкова, А.В. Шнякин ; под ред. Л.Г. Гагариной. — Москва : ФОРУМ : ИНФРА-М, 2023. — 400 с. + Доп. материалы [Электронный ресурс]. — (Среднее профессиональное образование). - ISBN 978-5-8199-0790-0. - Текст : электронный. - URL: https://znanium.com/catalog/product/1905248 (дата обращения: 07.04.2023). – Режим доступа: по подписке.
- 2. Немцова, Т. И. Практикум по информатике. Компьютерная графика и web-дизайн : учебное пособие / Т.И. Немцова, Ю.В. Назарова ; под ред. Л.Г. Гагариной. — Москва : ФОРУМ : ИНФРА-М, 2023. — 288 с. + Доп. материалы [Электронный ресурс]. — (Среднее профессиональное образование). - ISBN 978-5-8199-0800-6. - Текст : электронный. - URL: https://znanium.com/catalog/product/1908342 (дата обращения: 07.04.2023). – Режим доступа: по подписке.
	- 3.2.2.2. Дополнительные источники
- 1. Дадьянова И.Б. Современные технологии анимации в веб-дизайне // Культура и искусство. 2022. №2. URL: https://cyberleninka.ru/article/n/sovremennye-tehnologii-animatsii-v-veb -dizayne (дата обращения: 07.04.2023).
- 2. Исмойилов Х.Б. Стили сайтов в веб-дизайне // Современные материалы, техника и технологии. 2018. №2 (17). URL: https://cyberleninka.ru/article/n/stili-saytov-v-veb-dizayne ( $\triangle$ ara обращения: 07.04.2023).
- 3. Калугина Ю.В., Кондакова А.А., Михайлов А.С., Стрельникова С.В. Роль цвета в веб-дизайне // Решетневские чтения. 2018. №. URL: https://cyberleninka.ru/article/n/rol-tsveta-v-veb-dizayne ( $\triangle$ ara обращения: 07.04.2023).
- 4. Китаевская Т.Ю. Альтернативные стили в веб-дизайне // Вестник российских университетов. Математика. 2014. №2. URL: https://cyberleninka.ru/article/n/alternativnye-stili-v-veb-dizayne ( $\triangle$ ara обращения: 07.04.2023).
- 5. Морозов М.Д., Романов В.В. Роль эстетики в веб-дизайне // Вестник АГТУ. 2019. №2 (68). URL: https://cyberleninka.ru/article/n/rol-estetiki-v-veb-dizayne (дата обращения: 07.04.2023).

# **4. КОНТРОЛЬ И ОЦЕНКА РЕЗУЛЬТАТОВ ОСВОЕНИЯ ПРОИЗВОДСТВЕННОЙ ПРАКТИКИ**

Контроль и оценка результатов освоения производственной практики осуществляется руководителем практики от предприятия и руководителем практики от образовательной организации.

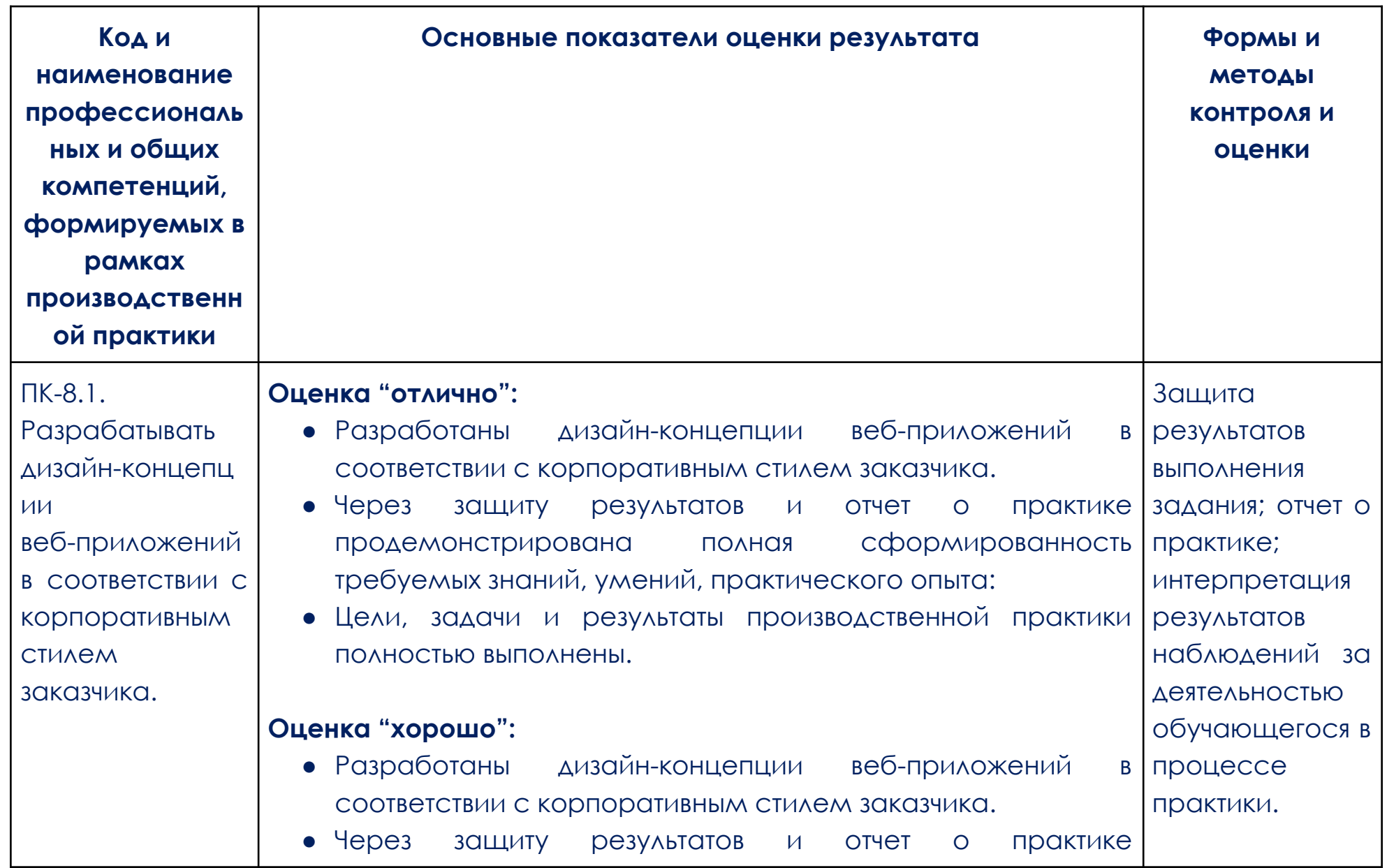

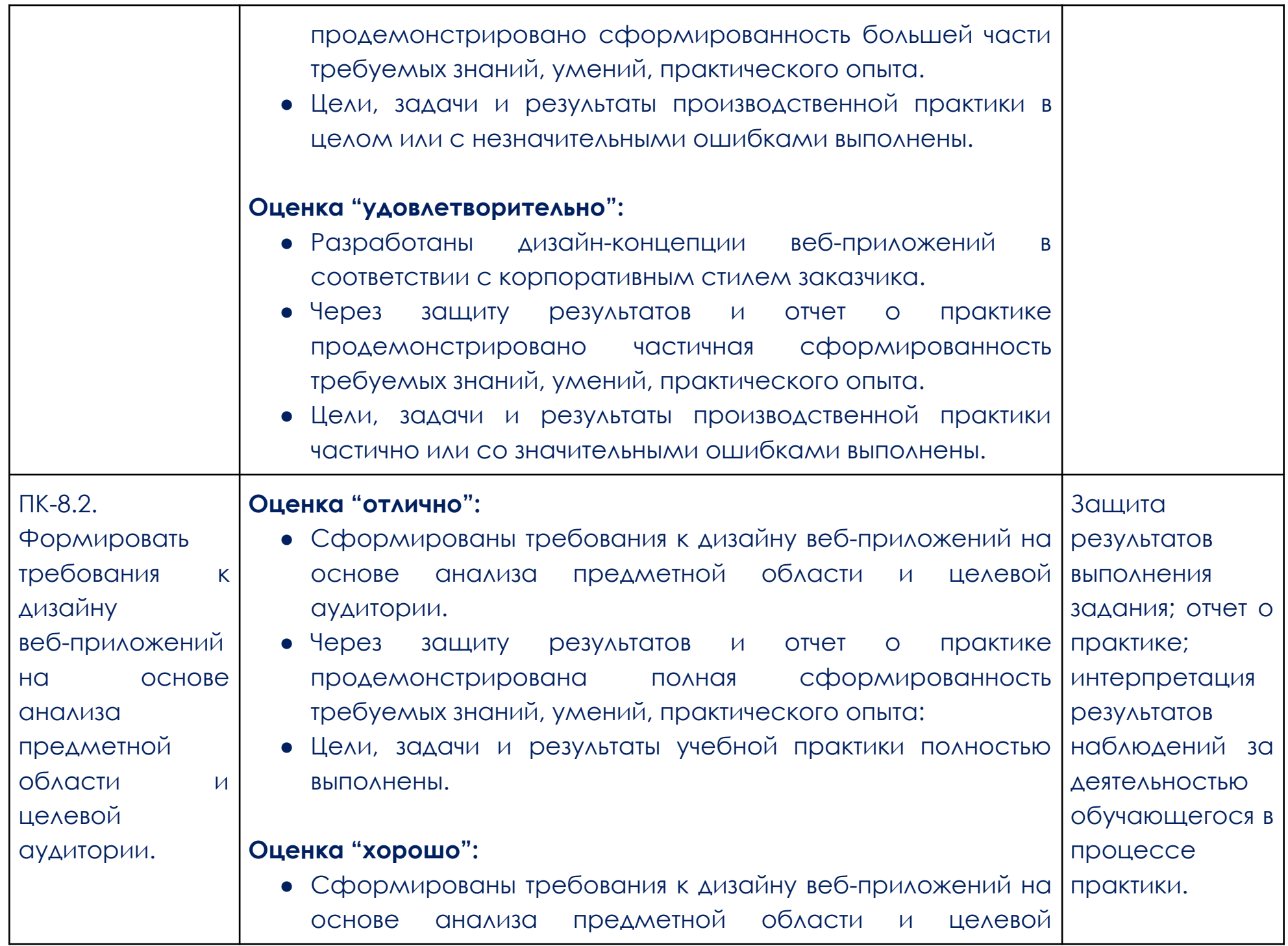

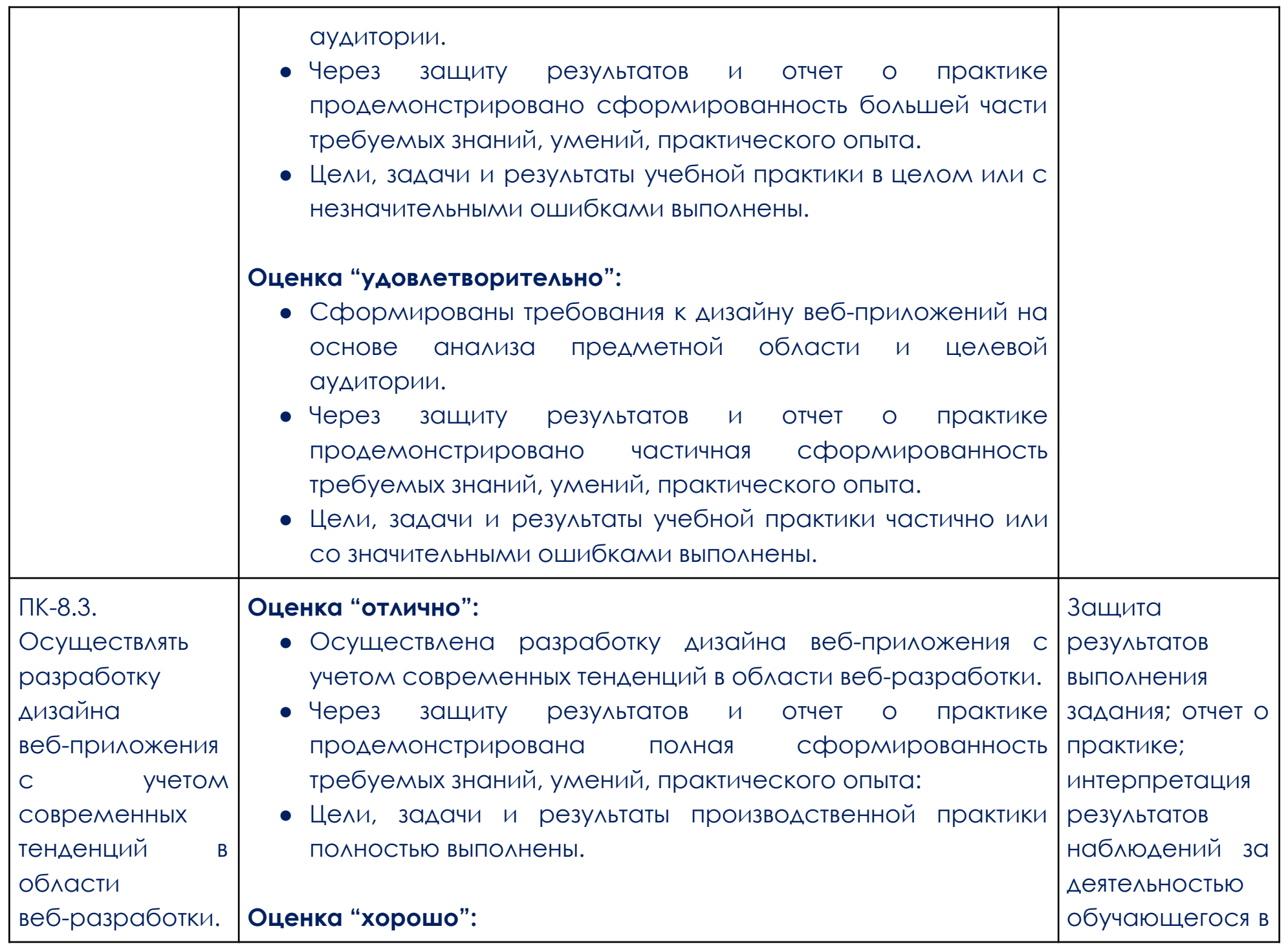

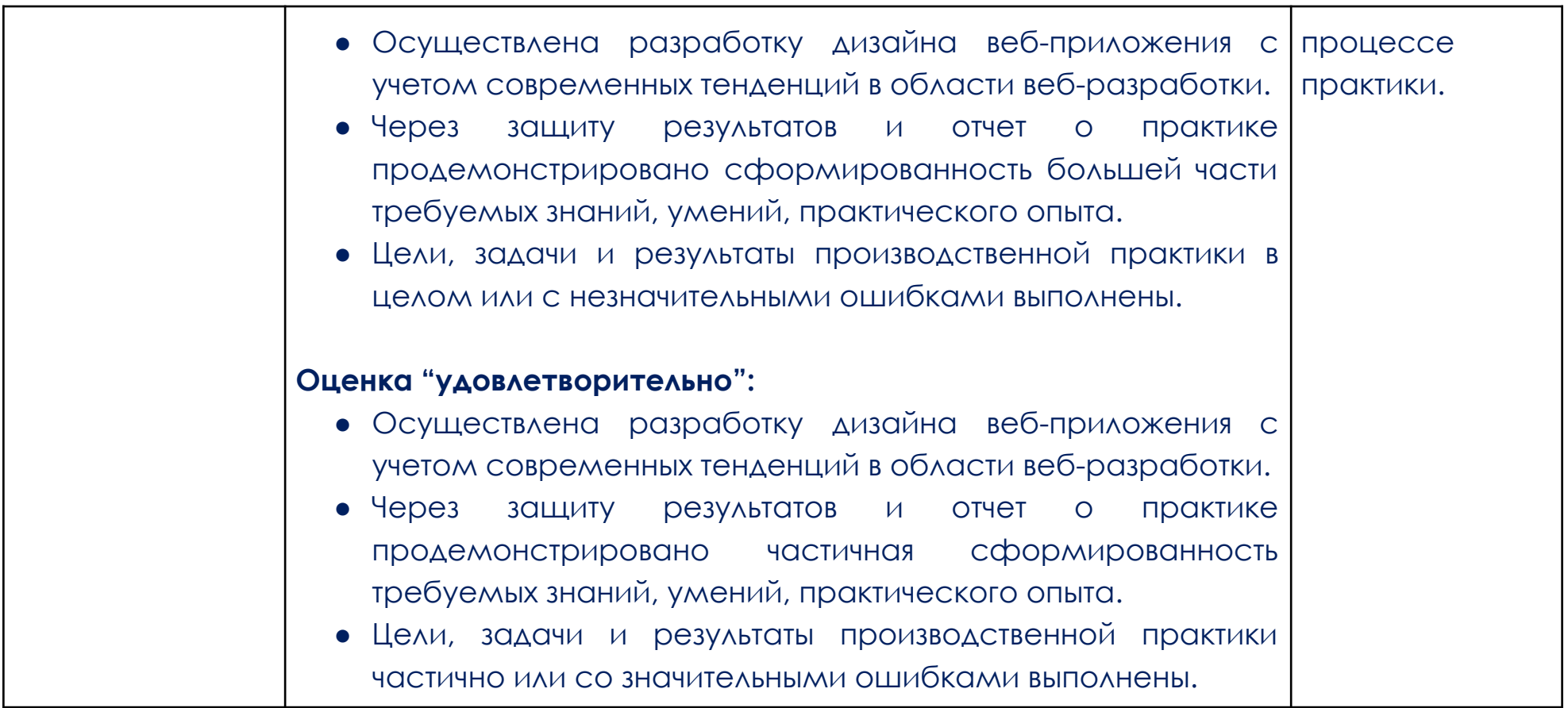

## <span id="page-14-0"></span>ПРИЛОЖЕНИЕ 1

## **Образец задания**

#### **Что нужно сделать**

Необходимо создать конвертер валюты.

Задача делится на два этапа:

- 1. Вёрстка страницы по макету.
- 2. Программирование логики конвертера.

#### **Вёрстка страницы по макету**

Макет [«Конвёртер](https://www.figma.com/file/ryEZeYkJyY9Mla61Egf93T/%D0%9A%D0%BE%D0%BD%D0%B2%D0%B5%D1%80%D1%82%D0%B5%D1%80-%D0%B2%D0%B0%D0%BB%D1%8E%D1%82.?t=XKzTefigHTyhGtC5-1) валют»

## **При вёрстке макета необходимо учесть:**

Сайт должен иметь адаптивную вёрстку и корректно отображаться на компьютере, планшете и

мобильном устройстве. Обратите внимание: в макете представлен дизайн под разные разрешения.

- Сайт должен одинаково отображаться в двух последних версиях браузеров Chrome, Firefox, Safari, Opera, Edge.
	- Необходимо использовать Pixel Perfect для всех разрешений, в которых отрисован макет.

Допустимы отличия на 3 пикселя.

Код должен быть валидным. [Проверка](https://validator.w3.org/) кода не должна выдавать ошибок. Предупреждения

допустимы.

- Классы должны быть названы по БЭМ.
- У всех интерактивных элементов есть состояния: :hover, :active, :focus, которые показаны в UI Kit.
- В работе вы будете использовать выпадающий список Select + Option. Его нельзя стилизовать без

сторонних библиотек. Оформление списка можно оставить по умолчанию. При этом тег Select

необходимо оформить по макету.

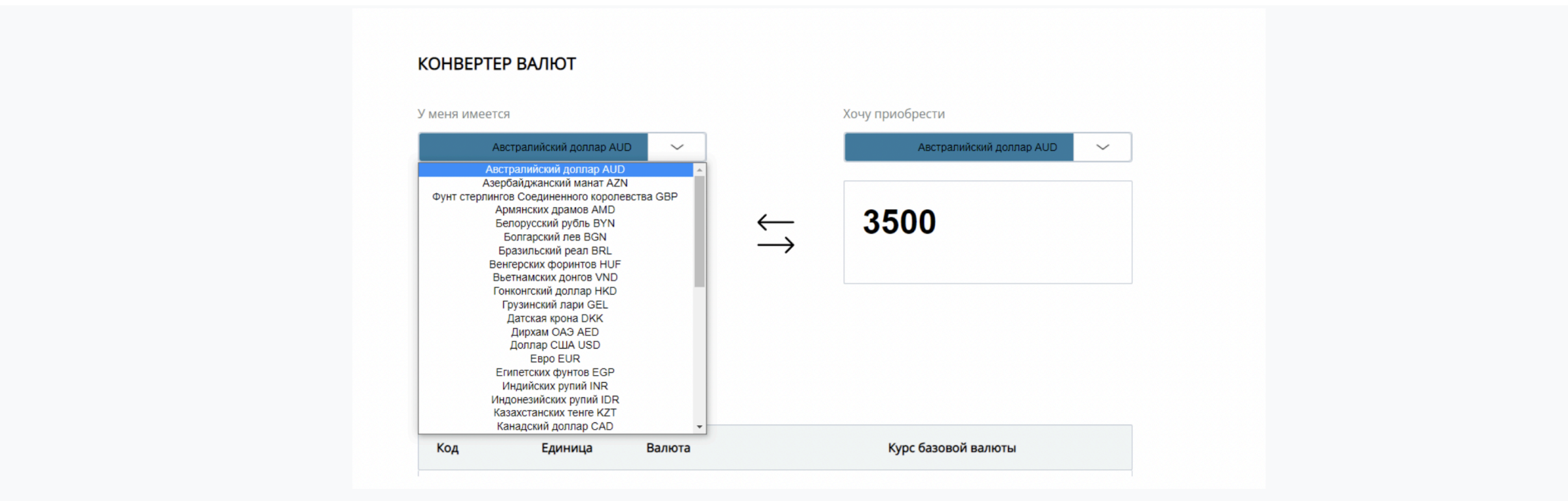

Изображение: выпадающий список со стандартной стилизацией. Здесь и далее — изображения Skillbox

Программирование логики конвёртера

Для реализации программной части конвертера вам понадобится API, который предоставляет курсы валют.

Используем API [курсов](https://www.cbr-xml-daily.ru/) валют по ЦБ. Ресурс предлагает получать данные в разных форматах. Нас интересует курс валют в формате JSON.

[https://www.cbr-xml-daily.ru/daily\\_json.js](https://www.cbr-xml-daily.ru/daily_json.js) — этот запрос позволяет получить список валют и их курс по отношению к рублю.

В ответ придут следующие данные:

#### **Первый раздел страницы — «Конвертер валют»**

Получив данные с сервера, можно приступать к программированию логики конвертера.

Изображение: результаты запроса к API

 $\blacktriangledown$ Object  $\blacksquare$ Date: "2023-04-15T11:30:00+03:00" PreviousDate: "2023-04-14T11:30:00+03:00" PreviousURL: "//www.chr-xml-daily.ru/archive/2023/04/14/daily\_ison.is" Timestamp: "2023-04-16T20:00:00+03:00"  $\overline{\mathbf{v}}$ Valute: > AED: {ID: 'R01230', NumCode: '784', CharCode: 'AED', Nominal: 1, Name: 'Дирхам ОАЭ', ...} > AMD: {ID: 'R01060', NumCode: '051', CharCode: 'AMD', Nominal: 100, Name: 'Армянских драмов', ...} ▶ AUD: {ID: 'R01010', NumCode: '036', CharCode: 'AUD', Nominal: 1, Name: 'Австралийский доллар', ...} ▶ AZN: {ID: 'R01020A', NumCode: '944', CharCode: 'AZN', Nominal: 1, Name: 'Азербайджанский манат', ..} ▶ BGN: {ID: 'R01100', NumCode: '975', CharCode: 'BGN', Nominal: 1, Name: 'Болгарский лев', ..} ▶ BRL: {ID: 'R01115', NumCode: '986', CharCode: 'BRL', Nominal: 1, Name: 'Бразильский реал', ...} ▶ BYN: {ID: 'R01090B', NumCode: '933', CharCode: 'BYN', Nominal: 1, Name: 'Белорусский рубль', ...} ▶ CAD: {ID: 'R01350', NumCode: '124', CharCode: 'CAD', Nominal: 1, Name: 'Канадский доллар', ...} ▶ CHF: {ID: 'R01775', NumCode: '756', CharCode: 'CHF', Nominal: 1, Name: 'Швейцарский франк', ...} ▶ CNY: {ID: 'R01375', NumCode: '156', CharCode: 'CNY', Nominal: 1, Name: 'Китайский юань', …} ▶ CZK: {ID: 'R01760', NumCode: '203', CharCode: 'CZK', Nominal: 10, Name: 'Чешских крон', ...} > DKK: {ID: 'R01215', NumCode: '208', CharCode: 'DKK', Nominal: 1, Name: 'Датская крона', ...} FEGP: {ID: 'R01240', NumCode: '818', CharCode: 'EGP', Nominal: 10, Name: 'Erwnerckwx фунтов', ...} > EUR: {ID: 'R01239', NumCode: '978', CharCode: 'EUR', Nominal: 1, Name: 'Espo', ...} ▶ GBP: {ID: 'R01035', NumCode: '826', CharCode: 'GBP', Nominal: 1, Name: 'Фунт стерлингов Соединенного королевства', ...} ▶ GEL: {ID: 'R01210', NumCode: '981', CharCode: 'GEL', Nominal: 1, Name: 'Грузинский лари', ..} ▶ HKD: {ID: 'R01200', NumCode: '344', CharCode: 'HKD', Nominal: 1, Name: 'Гонконгский доллар', …} ▶ HUF: {ID: 'R01135', NumCode: '348', CharCode: 'HUF', Nominal: 100, Name: 'Венгерских форинтов', ...} ▶ IDR: {ID: 'R01280', NumCode: '360', CharCode: 'IDR', Nominal: 10000, Name: 'Индонезийских рупий', ...} ▶ INR: {ID: 'R01270', NumCode: '356', CharCode: 'INR', Nominal: 100, Name: 'Индийских рупий', ...} ▶ JPY: {ID: 'R01820', NumCode: '392', CharCode: 'JPY', Nominal: 100, Name: 'Японских иен', …} FKGS: {ID: 'R01370', NumCode: '417', CharCode: 'KGS', Nominal: 100, Name: 'Киргизских сомов', ...} ▶ KRW: {ID: 'R01815', NumCode: '410', CharCode: 'KRW', Nominal: 1000, Name: 'Вон Республики Корея', ...} FKZT: {ID: 'R01335', NumCode: '398', CharCode: 'KZT', Nominal: 100, Name: 'Казахстанских тенге', ...} ▶ MDL: {ID: 'R01500', NumCode: '498', CharCode: 'MDL', Nominal: 10, Name: 'Молдавских леев', ...} P NOK: {ID: 'R01535', NumCode: '578', CharCode: 'NOK', Nominal: 10, Name: 'Норвежских крон', ...} ▶NZD: {ID: 'R01530', NumCode: '554', CharCode: 'NZD', Nominal: 1, Name: 'Новозеландский доллар', ...} ▶ PLN: {ID: 'R01565', NumCode: '985', CharCode: 'PLN', Nominal: 1, Name: 'Польский злотый', ...} ▶ QAR: {ID: 'R01355', NumCode: '634', CharCode: 'QAR', Nominal: 1, Name: 'Катарский риал', ...} ▶ RON: {ID: 'R01585F', NumCode: '946', CharCode: 'RON', Nominal: 1, Name: 'Румынский лей', ...} ▶ RSD: {ID: 'R01805F', NumCode: '941', CharCode: 'RSD', Nominal: 100, Name: 'Сербских динаров', ...} ▶ SEK: {ID: 'R01770', NumCode: '752', CharCode: 'SEK', Nominal: 10, Name: 'Шведских крон', ...} ▶ SGD: {ID: 'R01625', NumCode: '702', CharCode: 'SGD', Nominal: 1, Name: 'Сингапурский доллар', ...} ▶ THB: {ID: 'R01675', NumCode: '764', CharCode: 'THB', Nominal: 10, Name: 'Таиландских батов', ...} ▶ TJS: {ID: 'R01670', NumCode: '972', CharCode: 'TJS', Nominal: 10, Name: 'Таджикских сомони', ...} ▶ ТМТ: {ID: 'R01710A', NumCode: '934', CharCode: 'ТМТ', Nominal: 1, Name: 'Новый туркменский манат', ...} FRY: {ID: 'R01700J', NumCode: '949', CharCode: 'TRY', Nominal: 10, Name: 'Турецких лир', ...} ▶ UAH: {ID: 'R01720', NumCode: '980', CharCode: 'UAH', Nominal: 10, Name: 'Украинских гривен', ..} ▶ USD: {ID: 'R01235', NumCode: '840', CharCode: 'USD', Nominal: 1, Name: 'Доллар США', ...} PUZS: {ID: 'R01717', NumCode: '860', CharCode: 'UZS', Nominal: 10000, Name: 'Узбекских сумов', ...} P VND: {ID: 'R01150', NumCode: '704', CharCode: 'VND', Nominal: 10000, Name: 'Вьетнамских донгов', ...}

#### Раздел состоит из заголовка, меню выбора валют, полей для ввода суммы и результата конвертации.

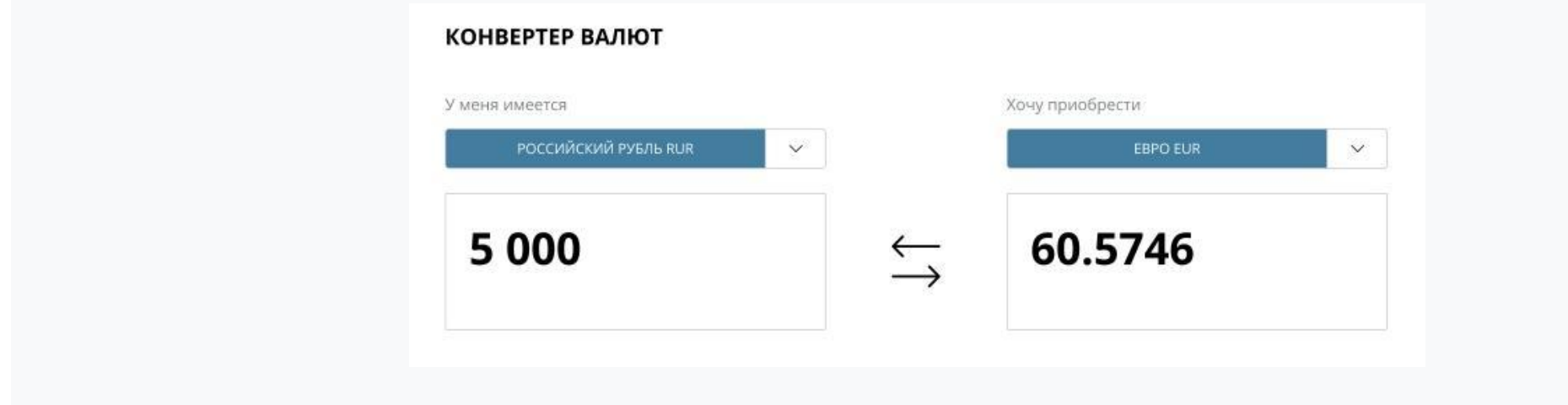

Изображение: блок «Конвертер валют»

Меню выбора валют — это выпадающий список, в котором можно найти нужную валюту. Для каждого поля необходимо сделать свой выпадающий список.

Элементы списка (option) формируем при помощи JavaScript-кода и помещаем внутрь Select.

Элементы заполняем данными — это название и код валюты.

Поле слева — для ввода суммы, которую нужно конвертировать. В это поле можно ввести только числа.

В поле справа — результат конвертации. Он появляется после клика по полю. Если выбрать другую валюту в списке выше полей, результат сразу пересчитывается. Ввод данных в поле запрещён. Оно служит только для вывода результата конвертации.

В выпадающем списке над полем справа выбираем валюту, в которую хотим перевести сумму. В поле слева вводим эту сумму. В поле справа видим результат перевода.

Для конвертации вам понадобится составить формулу. Все расчёты оформляем в отдельные функции. Функция запускается при вводе суммы в поле слева или при выборе валюты, в которую нужно перевести сумму.

**Второй раздел — «Курсы валют»**

Раздел состоит из заголовка и списка валют с курсом по отношению к рублю.

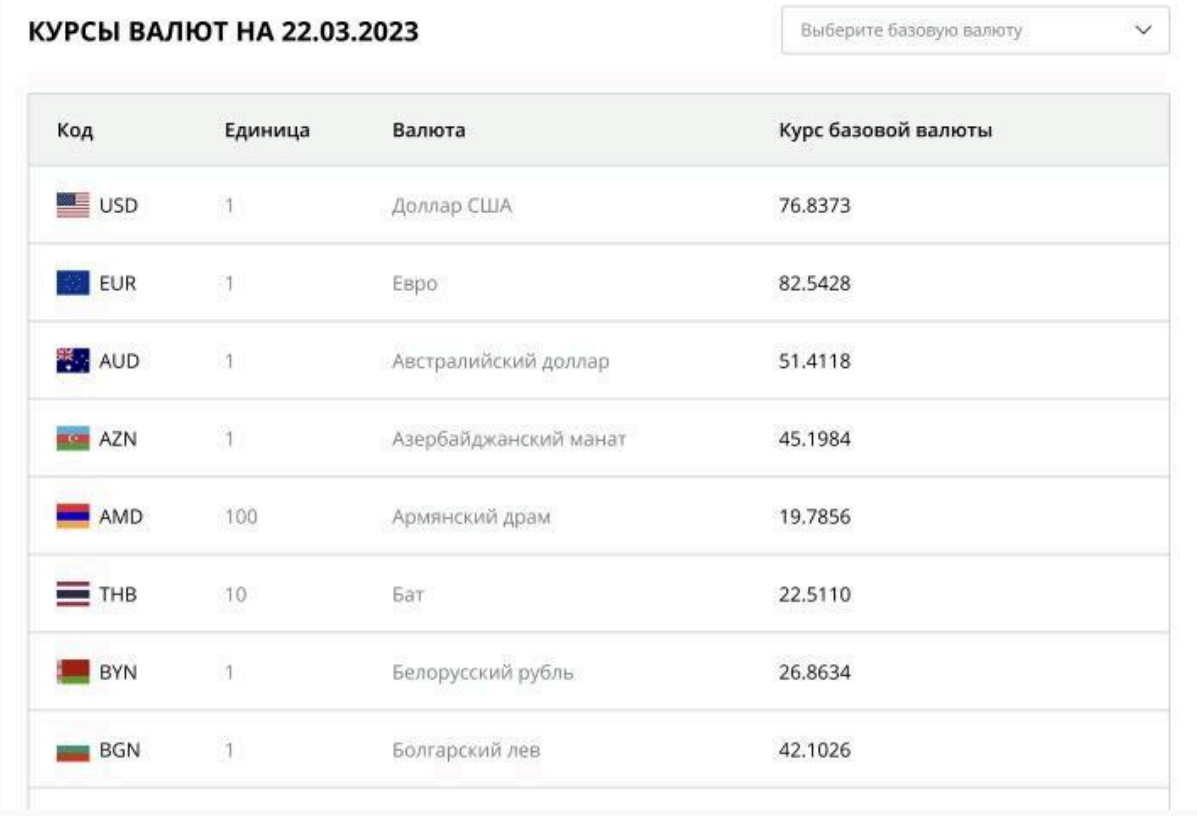

Изображение: блок «Курсы валют»

В заголовке отображается дата выполнения запроса к серверу. Её берём из ответа сервера. Сервер всегда отдаёт актуальные данные.

Список валют отображает данные по всем денежным единицам. Данные для списка тоже берём из ответа сервера на запрос.

В столбце «Код» размещаем код страны и иконку её флага. В столбце «Курс валют» — курс валют. В

столбце «Валюта» — название денежной единицы. В столбце «Единица» — номинал одной купюры.

Список создаём и наполняем данными при помощи JavaScript-кода.